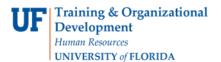

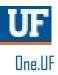

# **ONE.UF: STUDENT VIEW OF EXCESS HOURS**

This instruction guide will walk you through the process a student goes through to view Excess Hours in ONE.UF when they have one major.

### NAVIGATION

Students will use the following navigation to log into ONE.UF:

- 1. Go to the web address **one.uf.edu**
- 2. Click LOG IN
- 3. Click Log in with GatorLink
- 4. Enter GatorLink Username and Password
- 5. Click the LOG IN button

### PROCESS

Students will use the following steps to view excess hours:

- 1. Scroll to locate the Excess Hours card in ONE.UF
- 2. Review
  - a. Hours Required for Major
  - b. Excess Hours Limit
  - c. Total Accumulated Toward Limit
  - d. Remaining Hours
- 3. Click on the Question Mark icon to view helpful resources
- 4. Click the **CLOSE** button to close the Excess Hours Links pop-up window
- 5. Click the **VIEW DETAILS** link for more information about the Excess Hours

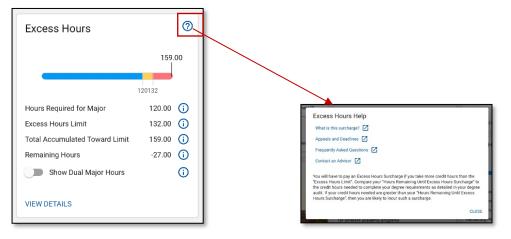

6. Here you can see a listing all of:

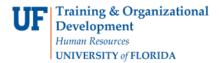

- a. Term
- b. Course
- c. Hours
- d. Type
- e. College
- f. Major

#### 7. Click the Back to Student Workspace link to return to the main ONE.UF page

| UF ONE.                                                                                             | JF                                                               |            |                                  | Search ONE.UF                            | ৎ 🗖                                                  |  |  |
|----------------------------------------------------------------------------------------------------|------------------------------------------------------------------|------------|----------------------------------|------------------------------------------|------------------------------------------------------|--|--|
| xcess Ho                                                                                            | urs Summary                                                      |            |                                  |                                          |                                                      |  |  |
|                                                                                                    | degree audit to determine the<br>estions, please review with you |            |                                  | te your degree.<br>9.00 <b>Helpful I</b> | (?)                                                  |  |  |
|                                                                                                    |                                                                  | 12         | 0 132                            |                                          | surcharge? 🔀<br>d Deadlines 🔀                        |  |  |
| Hours Required for Major<br>Excess Hours Limit<br>Total Accumulated Toward Limit<br>Remaining Hours |                                                                  |            | 120.0<br>132.0<br>159.0<br>-27.0 | Frequently<br>Contact an                 | Frequently Asked Questions 🗹<br>Contact an Advisor 🗹 |  |  |
|                                                                                                    | Major Hours                                                      |            | 27.5                             |                                          |                                                      |  |  |
| Courses Inclu                                                                                       | ided in Excess Hours                                             | s Total    |                                  |                                          |                                                      |  |  |
|                                                                                                    | Course                                                           | Hours      | Туре                             | College                                  | Major                                                |  |  |
| Term                                                                                                |                                                                  |            |                                  |                                          |                                                      |  |  |
|                                                                                                    | ARH2051                                                          | 3.0        | UF                               | UGART                                    | DAR_BADA                                             |  |  |
| Fall 2013                                                                                           | ARH2051<br>MAC2312                                               | 3.0<br>4.0 | UF<br>UF                         | UGART                                    | DAR_BADA                                             |  |  |
| Term   Fall 2013   Fall 2013   Fall 2013                                                            |                                                                  |            |                                  |                                          |                                                      |  |  |

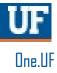

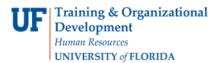

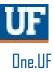

# DUAL MAJOR

If the student has dual majors, a toggle will appear on the Excess Hours card

1. Click the Toggle to show dual major hours

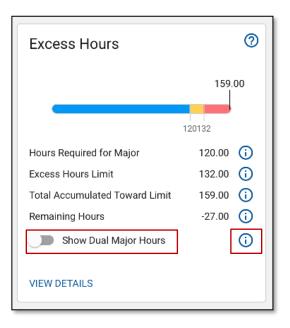

2. Click the Question Mark icon next to the toggle to view the following information

| Dual Major                                                                                                    |    |
|----------------------------------------------------------------------------------------------------|----|
| For students seeking a Dual Degree or Double Major, the excess hours limit will be<br>applied to the first degree/major. The courses required to complete the second<br>degree/major and are not also required to complete the first degree/major will be<br>exempt. These courses and any excess surcharge associated with them will be<br>temporarily deferred until you graduate with the dual major/degree and will be<br>permanently exempted at that time. |    |
| If you fail to complete your second major/degree you will be retroactively assessed the excess hour surcharge for all previously exempted second major/degree courses. Non-payment of this surcharge will prevent the release of your diploma and transcript.                                                                                                    |    |
| CLOS                                                                                                    | SE |

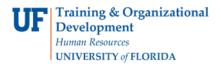

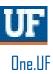

# **EXAMPLE**

With The Dual toggle inactivated (the toggle appears gray), it displays the following courses for the student

| Show Dual Ma    | ajor Hours         |       |      |         |          |
|-----------------|--------------------|-------|------|---------|----------|
| Courses Include | ed in Excess Hours | Total |      |         |          |
| Term            | Course             | Hours | Туре | College | Major    |
| Fall 2013       | ARH2051            | 3.0   | UF   | UGART   | DAR_BADA |
| Fall 2013       | MAC2312            | 4.0   | UF   | UGART   | DAR_BADA |
| Fall 2013       | CHM1025            | 2.0   | UF   | UGART   | DAR_BADA |
| Fall 2013       | COP3502            | 3.0   | UF   | UGART   | DAR_BADA |
| Fall 2013       | ART2936C           | 3.0   | UF   | UGART   | DAR_BADA |
| Spring 2014     | F0S2001            | 3.0   | UF   | UGART   | DAR_BADA |
| Spring 2014     | MAC2313            | 4.0   | UF   | UGART   | DAR_BADA |
| Spring 2014     | PHY2048            | 3.0   | UF   | UGART   | DAR_BADA |
| Spring 2014     | COP3503            | 3.0   | UF   | UGART   | DAR_BADA |
| Spring 2014     | IDS1161            | 3.0   | UF   | UGART   | DAR_BADA |
| Fall 2014       | JPN1130            | 5.0   | UF   | UGART   | DAR BADA |

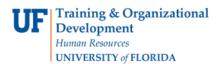

## **EXAMPLE**

With the toggle activated (toggle appears blue), it shows the following:

- 1. Total Accumulated Toward Limit decreases if there is courses that don't apply once toggle is on
- 2. The Remaining Hours doesn't change
- 3. The whited out courses indicate courses that don't apply once toggle is switched on

|                                           | 120 132             |         |             |                      | Appeals and Deadlines 🚺 |  |
|-------------------------------------------|---------------------|---------|-------------|----------------------|-------------------------|--|
| Hours Required for Major 120.00           |                     |         | Froguoptiv  | Asked Questions      |                         |  |
| Excess Hours Limit<br>Total Accumulated 1 | Toward Limit        |         | 132.00      |                      |                         |  |
| Remaining Hours 39.00                     |                     |         | Contact and | Contact an Advisor 🔀 |                         |  |
| Show Dual M                               | lajor Hours         |         |             |                      |                         |  |
| Courses Includ                            | ded in Excess Hours | s Total |             |                      |                         |  |
| Term                                      | Course              | Hours   | Туре        | College              | Major                   |  |
| Fall 2013                                 | ARH2051             | 3.0     | UF          | UGART                | DAR_BADA                |  |
| Fall 2013                                 | MAC2312             | 4.0     | UF          | UGART                | DAR_BADA                |  |
| Fall 2013                                 | CHM1025             | 2.0     | UF          | UGART                | DAR_BADA                |  |
| Fall 2013                                 | COP3502             | 3.0     | UF          | UGART                | DAR_BADA                |  |
| Fall 2013                                 | ART2936C            | 3.0     | UF          | UGART                | DAR_BADA                |  |
| Spring 2014                               | F0S2001             | 3.0     | UF          | UGART                | DAR_BADA                |  |
| Spring 2014                               | MAC2313             | 4.0     | UF          | UGART                | DAR_BADA                |  |
| Spring 2014                               | PHY2048             | 3.0     | UF          | UGART                | DAR_BADA                |  |
| Spring 2014                               | COP3503             | 3.0     | UF          | UGART                | DAR_BADA                |  |
| Spring 2014                               | IDS1161             | 3.0     | UF          | UGART                | DAR_BADA                |  |
|                                           |                     |         |             |                      |                         |  |

# FOR ADDITIONAL ASSISTANCE

**Technical Issues** The UF Computing Help Desk 352-392-HELP helpdesk.ufl.edu

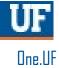